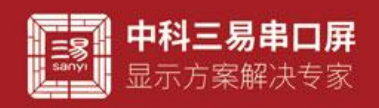

# 二维码控件介绍

(一)图标

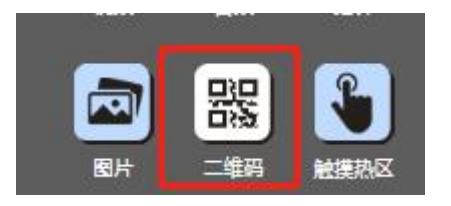

### (二)页面 ui

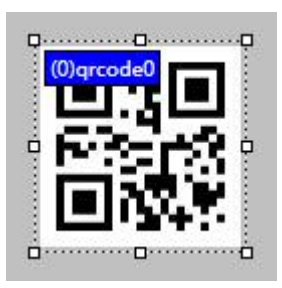

## (三)属性栏

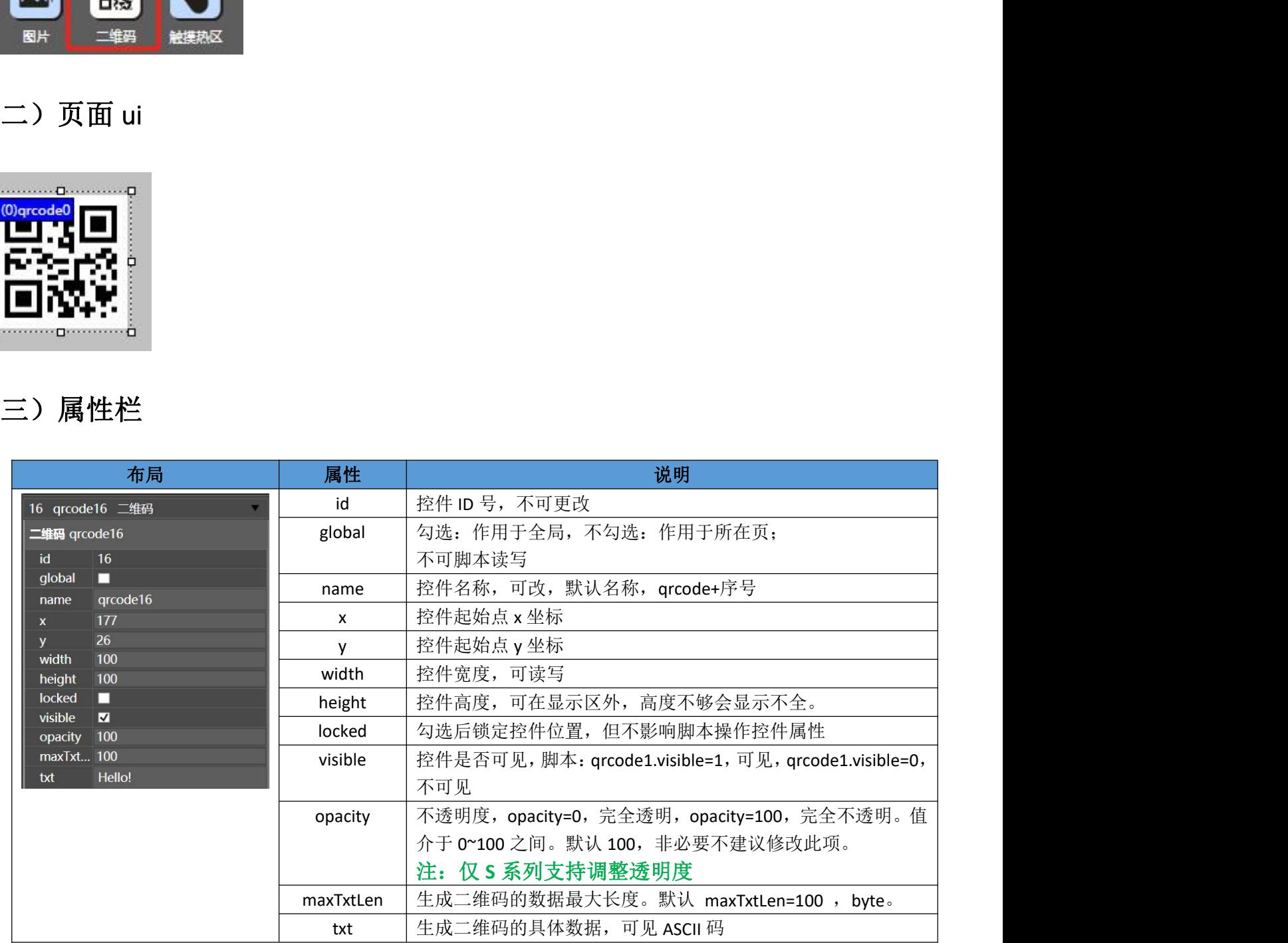

## (四)属性脚本控制(以控件名为 qrcode0 为例)

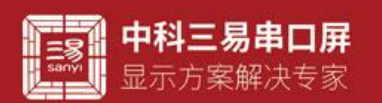

例如: 设置二维码控件内容为"三易串口屏"

脚本: qrcode0.txt="三易串口屏";

应用技巧:二维码控件的内容为字符串格式,串口屏自定义协议可以传输汉字或者 ascii 字符,这里需要调用类型转换函 从十六进制字符串解码汉字或者 ascii 码。当然也可以手动输入。

- 设置二维码控件的透明度(qrcode0.opacity) 例如: 设置二维码控件透明度为 50 脚本: qrcode0.opacity=50; 应用技巧:透明度不建议使用,但是必要情况下用来设计 ui 也会增加美感
- 设置二维码控件的可视性(qrcode0.visible) 例如: 设置二维码控件可视性为 0 脚本: qrcode0.visible=0; //0 不可见 1 可见 应用技巧:二维码可以设置隐藏,可以在刷新二维码之后的规定时间将二维码隐藏,配合协议使用,效果更佳 }存作的可視性(qrcodee)wishle)<br>夏一维時経作可疑性方向<br>60d0.visible=0: 7/0 不可见 - 1可见<br>-50d0.visible=0: 7/0 不可见 - 1可见<br>-50d0.visible=0: 7/0 不可见 - 1可见<br>-50d0.visible=0: 7/0 不可见 - 7<br>20d0.visible=0: 7/0 不可见 - 7<br>-1<br>50d0.visible=0: 7/0 化生物50点 x=0
- 设置二维码控件的 x 坐标 (arcode0.x) 例如: 设置二维码控件 x 坐标 100 脚本: qrcode0.x=100; //坐标原点 x=0 位置为页面左上角
- 设置二维码控件的 $y \triangleq k$  (qrcode0.y) 例如: 设置二维码控件 y 坐标 100 脚本: qrcode0.y=100; //坐标原点 y=0 位置为页面左上角
- 设置二维码控件的高度 (qrcode0.height) 例如: 设置二维码控件高度为 100 脚本: qrcode0.height=100;
- 设置二维码控件的宽度(qrcode0.width) 例如: 设置二维码控件宽度为 100 脚本: qrcode0.width=100;

应用技巧: 控件的宽高和坐标,表示控件的大小和位置,位置和大小的变换方式能满足客户对于 UI 和功能的绝大部分 **需求** 

#### (五)通信设置二维码显示内容(串口指令)

例如 设置二维码内容为"三易串口屏"

串口指令 wset page0.qrcode.txt "三易串口屏"/r/n(发送指令要加换行符)

#### (六)通信设置二维码显示内容(自定义协议)

参考通信示例 pix 和教程